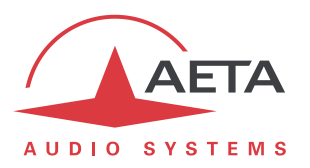

## Scoop5 S or Scoopy+ S Firmware update: important instructions

## 1. Before the update

The update file is usable for the following product types:

- Scoopy+ S
- Scoop5 S
- Scoop5 S-IP

This procedure and the related update files cannot be used for any other products than the above listed.

Important notice: if the current firmware version (before updating) is older than version 1.08:

- If a password is set for accessing the html pages, you MUST reset it to a blank value (refer to html page Maintenance/Login data), BEFORE performing the firmware update. Once the update is completed, you can set a password again.
- After the update, you may meet display issues on the html pages of the product. This will be solved by clearing the cache of the html browser.

The update will fail if the unit is in LL mode (not relevant for a Scoopy+ S). Make sure to switch it to another network mode before starting the process.

## 2. Update procedure

In all the following text, "codec" or "unit" designates the device to be updated.

The codec should be connected on the same LAN as a computer, from which you will use a web browser in order to carry out the firmware upload to the codec.

- Open the html page of the codec, go to the "Maintenance" tab, " System Update".
- From this page, click "Browse...", search and select the update file.
- Click the "Update" button. The process starts, and a message is also displayed on the screen of the unit.
- Wait for the end of the process. The displayed text is then "Rebooting" on the web page and the front panel.
- At this stage the unit normally reboots by itself. *If this does not take place automatically, and the unit stays frozen, switch it off, and then back on.*
- In some cases the following restart phase may last longer than usual.
- Check, via the menu or the web interface, that the new version is installed successfully.
- The update does not clear the settings done before the update process. However, AETA cannot guarantee in all situations that the codec will operate accurately without modifying these settings.

In doubt, we thus recommend to bring the unit back to its "factory" default settings.